## meusburger

# MANUAL MEUSBURGER NX-TOOL

#### Content

| 1. | General technical information                    | . 3 |
|----|--------------------------------------------------|-----|
| 2. | Recommended basic settings in Siemens NX         | . 4 |
| 3. | Basic functions of the reuse library             | . 6 |
| 4. | Installation bodies                              | . 8 |
| 5. | Display options of Meusburger Library components | . 8 |
| 6. | Part list                                        | . 8 |
| 7. | Thread standards                                 | . 9 |
| 8  | Additional information                           | 9   |

#### **Disclaimer & Copyright**

All data contained in the reuse library has been compiled to the best of our knowledge and checked with care. Nevertheless, errors cannot be completely ruled out.

The CAD software Siemens NX and the library used is an individual software which is constantly being further developed by Siemens and Meusburger. For this reason, the data contained in the standard parts library is not connected with any obligation or guarantee of any kind. Consequently, we do not assume any responsibility and will not assume any liability resulting from the use of this standard parts library or parts thereof.

The copyright of the software is held by Meusburger Georg GmbH & Co KG. The reproduction or transfer of the software to third parties is not permitted.

#### 1. General technical information

The Meusburger library uses exclusively the on-board functions of Siemens NX. No additional licenses are required.

#### Compatibility

The Meusburger library is upward compatible from Siemens NX 12 and can be used with the Siemens NX Wizards.

#### **Updates**

As an indication of outdated versions, the following message appears after a period of one year:

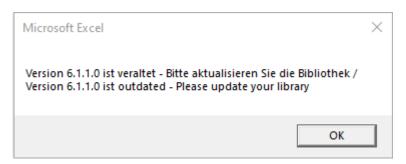

#### **Layers and Reference-Sets**

The individual installation spaces can be found on the reference set "False" and on layer 135.

#### Colour standard

The colour assignment corresponds to the VDWF standard. An overview can be downloaded from the Meusburger homepage.

https://www.meusburger.com/download

#### **Attributes**

The tolerances can be found as surface name, attribute and colour on the surfaces of the installation body. The assigned attributes always have priority over the colour assignment. All tolerances are individually numbered for automation in CAM. In this way, specific rules can be created for production.

Overview of the attributes:

Fit\_Upper: Upper tolerance Fit\_Lower: Lower tolerance

Fit: Fitting

Ra: Surface roughness

#### 2. Recommended basic settings in Siemens NX

#### File - Utilities - Customer defaults - Gateway - Reuse Library

#### General:

- Specify number of items in member select area per page
- From NX 1899 on: Preselection "KE filter"

#### Reusable component:

- Optional: Specify custom part naming rules
- Optional: Specify part copy method

#### Reusable pocket:

- Set Reference Set for pocket creation: FALSE

The installation bodies of the standard parts lie on the Reference Set "FALSE". For the automatic pocket generation the name of this Reference Set must be specified.

### File – Utilities – Customer defaults – Drafting – General/Setup – Standard – Drafting Standard

- Select own standard
- Click "Customize Standard"

Table --> Partslist --> Show levels:

Maser Model Used: NO

#### WAVE-Geometry Linker – dropdown "Body"

- Associative
- Use display properties of parent part
- Copy threads

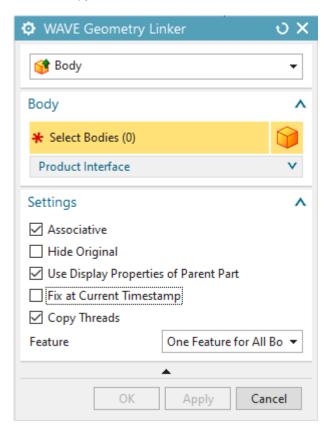

#### 3. Basic functions of the reuse library

#### Navigation of the reuse library tab

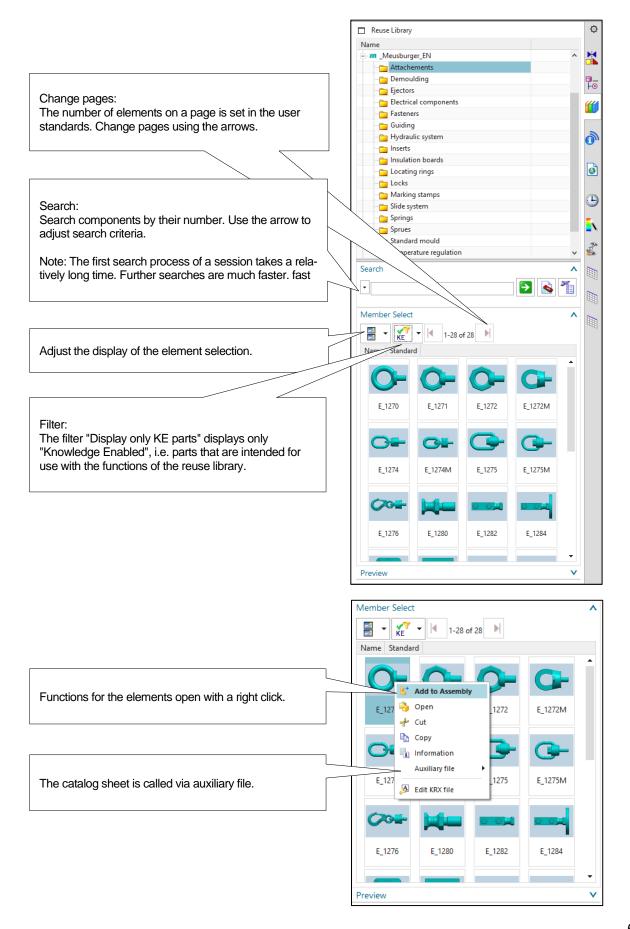

#### Adding a Meusburger Library component

In the "Add Reusable Component" window, the following options are available:

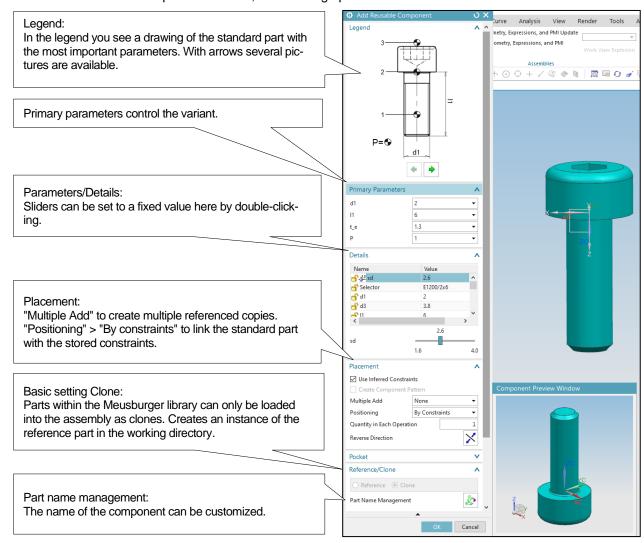

The supplied constraints can be edited.

Cloning creates a new instance of the template part. The default template of NX for part naming is an ascending numbering of the clones, starting at 000. This is stored in the default settings with the template "\_???" and can be adjusted.

#### Variant changes

Variant changes of Meusburger library components in the design via the function "Edit reusable component" are possible at any time.

The Siemens NX parts list entries are updated automatically.

#### Screws

For all standard parts with a clear installation situation, the necessary screws are included. If there are deviations from the actual installation situation, the screw must be replaced individually. If the screw is included in the scope of delivery, the ordering specification only appears in the assembly tree, not in the parts list.

#### 4. Installation bodies

#### Creating of installation spaces

The installation body must be linked into and subtracted from the active part with the Siemens NX basic functionalities.

#### Reusable pocket

Due to the high degree of freedom when installing the Meusburger library component, the function of the "reusable pocket" must be deactivated (default setting).

#### 5. Display options of Meusburger Library components

#### In the assembly navigator

Available attributes are stored in the part properties and can be displayed individually via the column configuration.

The following attributes are available for each standard part:

- Selector = Order reference
- Supplier = Meusburger
- Name\_DE = German name
- Name\_EN = English name

The following attributes are available if applicable:

- Mat = Material
- Hardness = Hardness
- Description = Standards
- tmax = Maximum operating temperature
- pmax = Maximum operating pressure

#### In the drawing parts list

All entries available for the parts list can be found in the respective part properties.

#### 6. Part list

For inclusion the supplied file "partlist\_meusburger.pax" is edited in the following places:

```
<?xml version="1.0" encoding="UTF-8"?>
<Palette author="UGNX2.0" originalURI="tables.pax" schemaVersion="1.0"
xmlns="http://www.ugsolutions.com/Schemas/2002/UGPalettes"><Presentation application="All" bitmap="table" name="Tables"/>
<PaletteEntry id="table entry220"><Presentation description="Partlist_Meusburger" name="Partlist_Meusburger"><PreviewImage location="partlist_meusburger.prt" type="IGPart"/></presentation><ObjectData class="labularNoteTemplate"><Filename>>Filename>>partlist_meusburger.prt
Filename></ObjectData></PaletteEntry>
```

The path where the parts list file is stored must be entered before the file name.

Example:

For a local file storage "C:\Meusburger\partlist\_meusburger.prt"
For a network file storage "\fileserver\nx\partlist\_meusburger.prt"

The automated parts list is then integrated in Siemens NX and generated via the pallet function.

#### 7. Thread standards

The standard thread table in Siemens NX must be extended by the standard for pipe threads. For this purpose, the text in the supplied "nx502\_Threaded\_Hole\_Standard.xml" file is copied to any position in the standard thread table of Siemens NX.

The table can be found by default under the directory of the respective Siemens NX version, in the folder UGII and in the subfolder Modeling Standards (NX\_Thread\_Standard.xml). Individual adaptations of the thread standard remain unaffected by this adaptation.

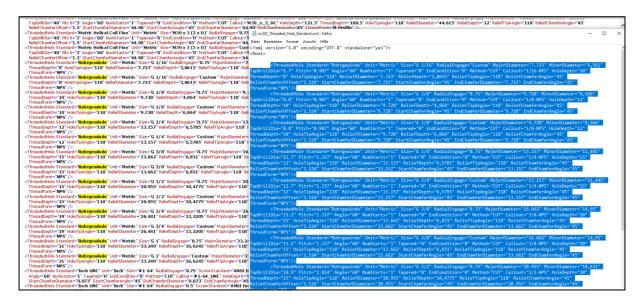

#### 8. Additional information

#### **Relocation of the Meusburger Library**

If the Meusburger library directory structure is changed, all loaded components lose their reference. The references can be restored via "Select template part".

#### Adjustments / System integration

If you need support, we are at your disposal.

Please send your request to:

NXSupport@evosys-services.com